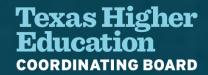

## State Financial Aid Monthly Webcast

October 25, 2022

## Topics of Discussion

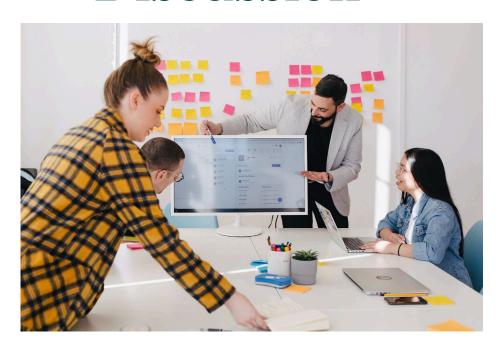

Financial Aid Database (FAD) Cycle 3 FAD Modernization Data Submission Portal

2023-2024 Online TASFA Updates

Reminders, Updates, and Deadlines

Questions?

# Financial Aid Database (FAD)

Cycle Three

## FAD Cycle 3: Details

#### **Reporting Cycle Dates**

| Reporting Cycle | First Day to Submit | Deadline       | Submission Requirements                                              |
|-----------------|---------------------|----------------|----------------------------------------------------------------------|
| First           | February 23, 2022   | April 11, 2022 | Deadline to validate student data.                                   |
| Second          | June 15, 2022       | Aug. 22, 2022  | Deadline to validate student data.                                   |
| Third           | Sept. 28, 2022      | Dec. 5, 2022   | Deadline to reconcile state program totals and certify student data. |

Approximately 6 weeks left to certify!

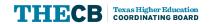

## FAD Cycle 3: Reconciliation

#### 2021-22 (FY 2022) Texas Higher Education Financial Aid Database (FAD) **Reconciliation Form** COORDINATING BOARD Institutional Information Institutional Name: FICE Code: Form Instructions For each program flagged "Reconciliation" on the institution's FAD Reconciliation Report, complete the steps below: → Program: Mark the applicable program box. → Student count: Enter the difference between the total count derived by the THECB and the total student count in the institution's FAD file. → Amount: Enter the difference between the total amount derived by the THECB and the total amount disbursed in the institution's FAD file. → Explanation: Describe the reason for the applicable program difference. State Financial Aid Programs TATE GRANT PROGRAMS: 🔳 TEXAS GRANT 🗯 TEOG 🔚 TEG 💮 Note: For adjustments to student count, log onto the Grant Payment Portal. **Explanation:** State or B.1.10 Grant ☐ Increase ☐ Decrease ☐ Increase ☐ Decrease SPECIAL PROGRAMS Explanation: Action Program TCWS ☐ Increase ☐ Decrease ☐ Increase ☐ Decrease WSMP ☐ Increase ☐ Decrease ☐ Increase ☐ Decrease EAE ☐ Increase ☐ Decrease ☐ Increase ☐ Decrease Bilingual Education ☐ Increase ☐ Decrease ☐ Increase ☐ Decrease OAN & SCHOLARSHIP PROGRAMS Program Explanation ☐ Increase ☐ Decrease An explanation for loan/scholarship program discrepancies is **not required** on CAL ☐ Increase ☐ Decrease this form. Institutions must provide a student-by-student explanation on the TASSP ☐ Increase ☐ Decrease ☐ Increase ☐ Decrease Student Loan Detail Report found in the MOVEit DMZ FAD\_Output folder. 2021-22 (FY 2022) FAD Reconciliation Form As of 9/28/2022

#### Return of Funds Instructions For the applicable programs, submit the following forms below. Return all funds that correspond to the amounts on the return of funds form and do not send cents. State Grant Programs: Log onto the Grant Payment Portal and go to "Return Funds" Special Programs and B.1.10: Special Programs Return of Funds Form Loan & Scholarship Programs: Loans and Scholarships Return of Funds Form Submission Complete the following steps to submit this form: Step 1. Save a copy of the FAD Reconciliation Form (File + Save As). Step 2. Click here to proceed to the submission webpage. If the webpage does not immediately display, copy and paste the following web address into a secure browser: https://app.smartsheet.com/b/form/5ec0fbde90cd45bc89e340d8868b0d5a Step 3. On the submission webpage, upload a copy of the completed form and the student loan detail spreadsheet (if applicable). Step 4. Complete all fields on the submission webpage and click "submit" to send to the FAD team. The deadline to certify FY2022 Cycle Three FAD is Dec. 5, 2022. For guestions, email Financial Aid Services at FADB@highered.texas.gov

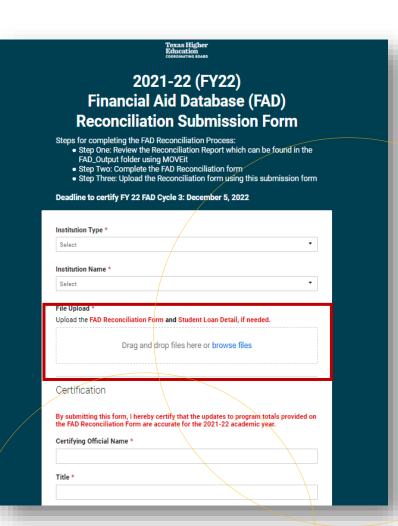

## FAD Cycle 3: GEER Reporting

Report any 2021-22 GEER-related funds that a student received in Data Element 66.

| <b>66)</b> Other Federally-Funded Grants/Scholarships | Numeric<br>XXXXX | 5 characters, right justified<br>Range 0 – 99999 | Error if non-numeric |
|-------------------------------------------------------|------------------|--------------------------------------------------|----------------------|
| POSITION 246-250                                      |                  |                                                  |                      |

#### **Data Element 66**

Other Federally-Funded Grants/Scholarships. Enter the amount of other federally funded grants/scholarships disbursed to the student during the 2021-22 academic year, as of the reporting cycle. Enter five zeros "00000" if not applicable.

**NOTE:** This includes any federally need-based awards **not** reported elsewhere in the report.

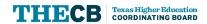

## FAD Cycle 3: Troubleshooting

If it has been at least 24hrs and a file confirmation has not been received, do not keep resubmitting files. Follow these steps:

- 1. Verify the file format is fixed-length.
- 2. Verify header and trailer records are accurate.
- 3. The file must be uploaded into the Home\_Folder, not the FAD\_Output folder
- 4. Check with the institution's IT Department to ensure notifications are routed correctly; include checking spam and junk folders.
- 5. If file issues are not resolved, contact <a href="FADB@highered.texas.gov">FADB@highered.texas.gov</a>.

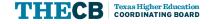

## FAD Modernization

**Data Submission Portal** 

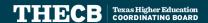

### **Current FAD Process**

- Upload a file and retrieve reports through MOVEit DMZ
- Required to send an email for overrides
- Validation and Certification is done through CBPass

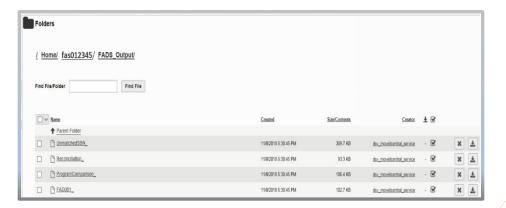

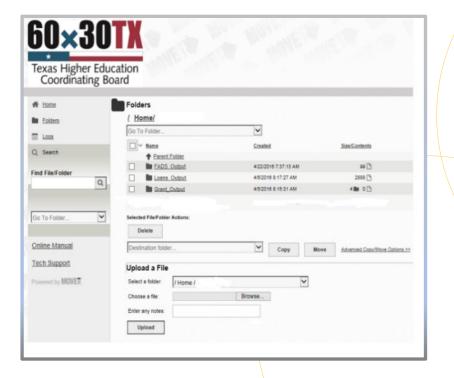

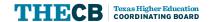

### Current FAD Process continued

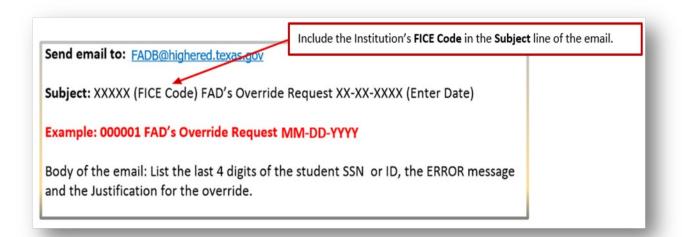

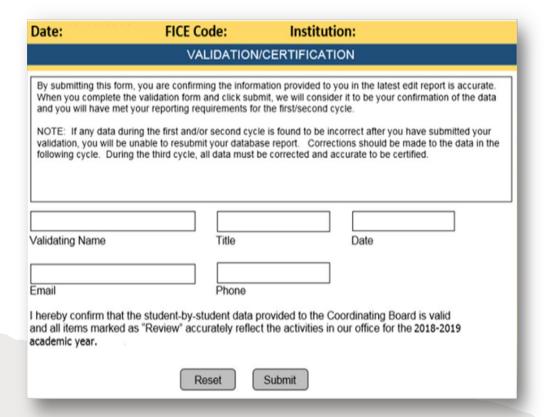

Footer text 10

## New FAD Process - One Stop Shop

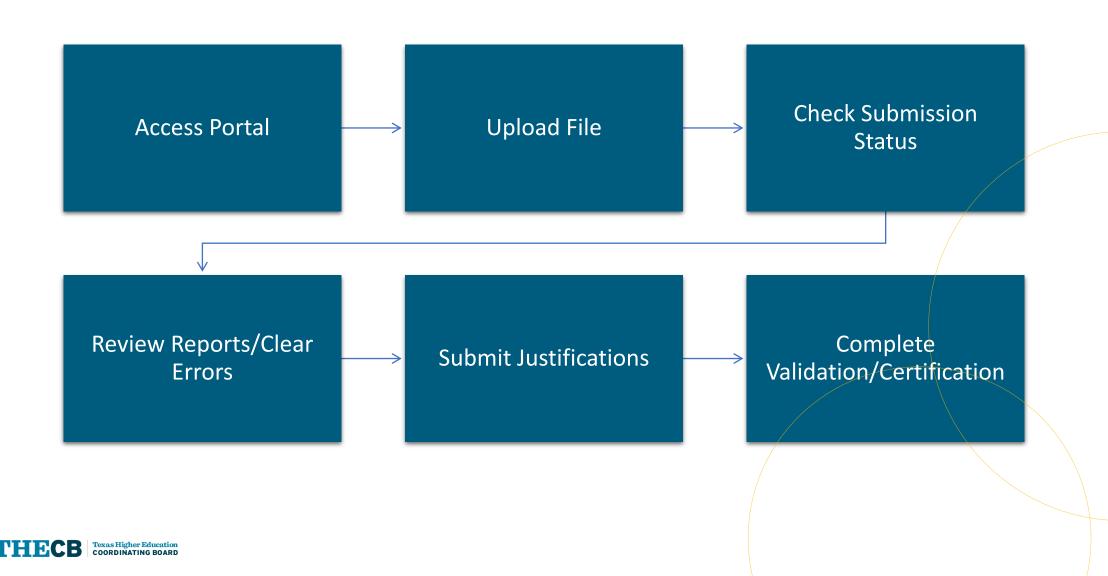

## **Access Portal**

**CBPass** 

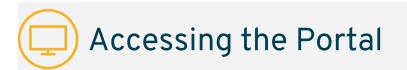

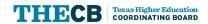

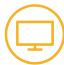

New Users – Create Account

|                                  | CBPass Login                                                                     |  |  |  |  |
|----------------------------------|----------------------------------------------------------------------------------|--|--|--|--|
| Sign in with your CBPass Account |                                                                                  |  |  |  |  |
|                                  | *Username:                                                                       |  |  |  |  |
|                                  | *Password:                                                                       |  |  |  |  |
| (                                | Forgot your Username or Password?  don't have an account? <u>create one now!</u> |  |  |  |  |

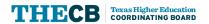

#### New Users – Create Account

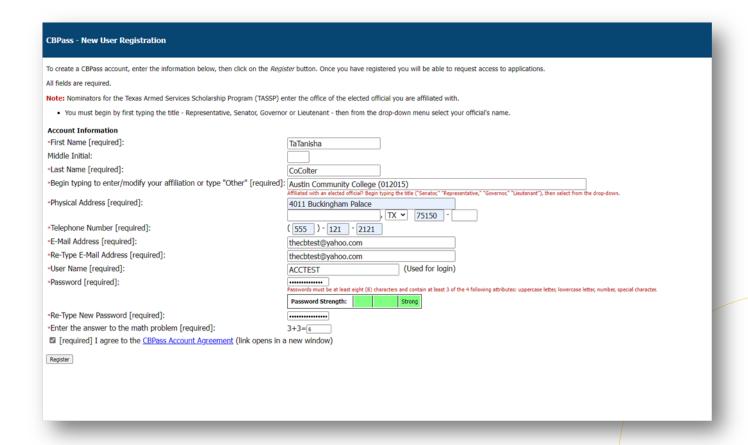

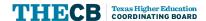

Footer text 14

All Users - Request Access

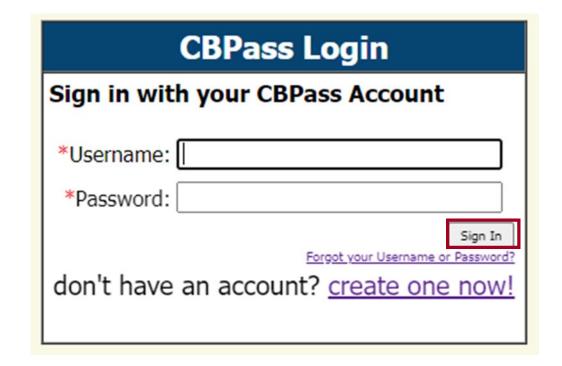

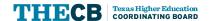

#### All Users - Request Access

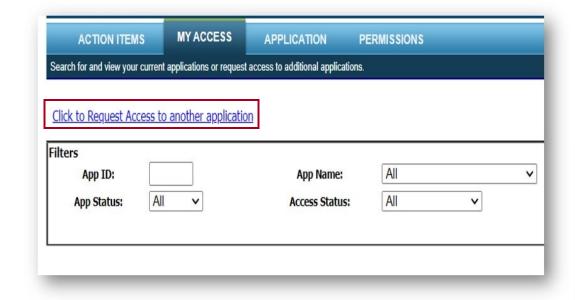

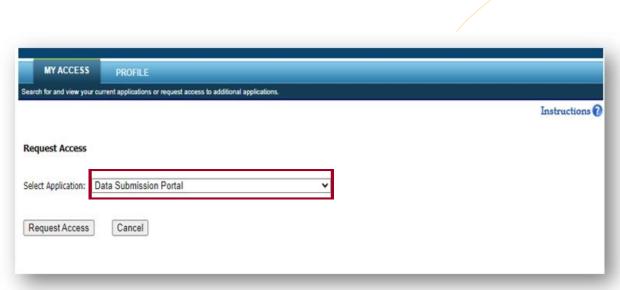

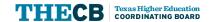

16

#### All Users - Request Access

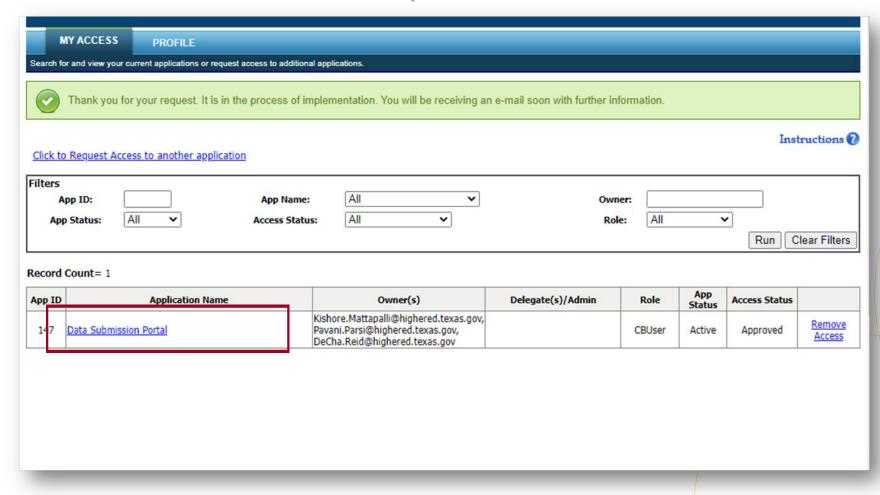

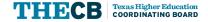

17

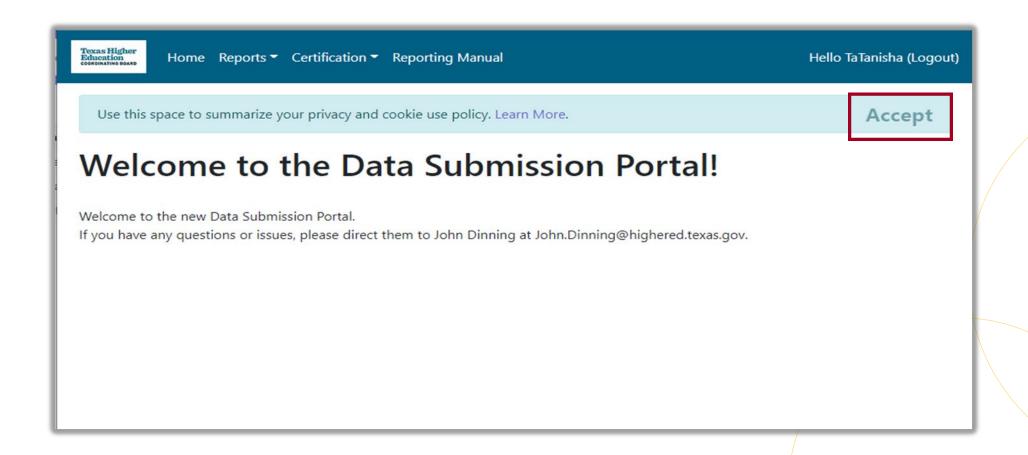

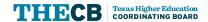

18

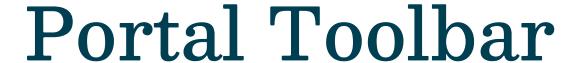

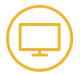

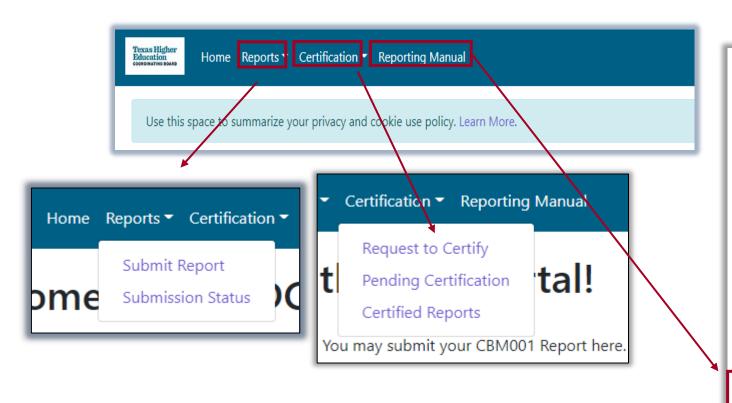

#### **CBM Reporting Manuals**

Reporting manuals, appendices and other resources for submitting institution and student-level data to the Texas Higher Education Coordinating Board.

#### Reporting and Procedures Manuals

- Career Schools and Colleges and Private and Out-of-State Public Postsecondary Institutions (PDF)
- · Community, Technical and State Colleges (PDF)
- Health-Related Institutions (PDF)
- Independent Colleges and Universities (PDF)
- Public Universities (PDF)

#### **CBM Reporting Manuals for Spring 2021**

- Community, Technical and State Colleges (PDF)
- Public Universities (PDF)

#### CBM Reporting Manual Supplements for Spring 2022

- . Community, Technical and State Colleges (PDF)
- Public Universities (PDF)

#### Appendices to the CBM Reporting Manuals

- Appendix A-J and N-P FICE Codes, Residence Codes, CIP Codes, Administrative Unit Codes, Facilities Codes, GME Formula Funding and Space Model Funding, Reference
- Tables (<u>PDF</u>)
- Appendix K ACGME and AOA Residency Programs in Texas (XLS)
- Appendix L Medical Schools (XLS)
- Appendix M Texas CEEB Codes (XLS)
- Appendix Q Guidelines for Reporting First College-Level Courses (<u>PDF</u>)

#### **Recommended Course Sequence**

• Recommended Course Sequence Reporting

#### Financial Aid Database System (FADS)

- FY 2022 FAD Comprehensive Reporting Manual (PDF)
- FY 2021 FAD Comprehensive Reporting Manual (PDF)

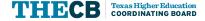

## Upload File

**Data Submission Portal** 

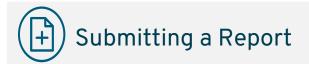

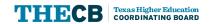

## Submitting A Report

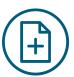

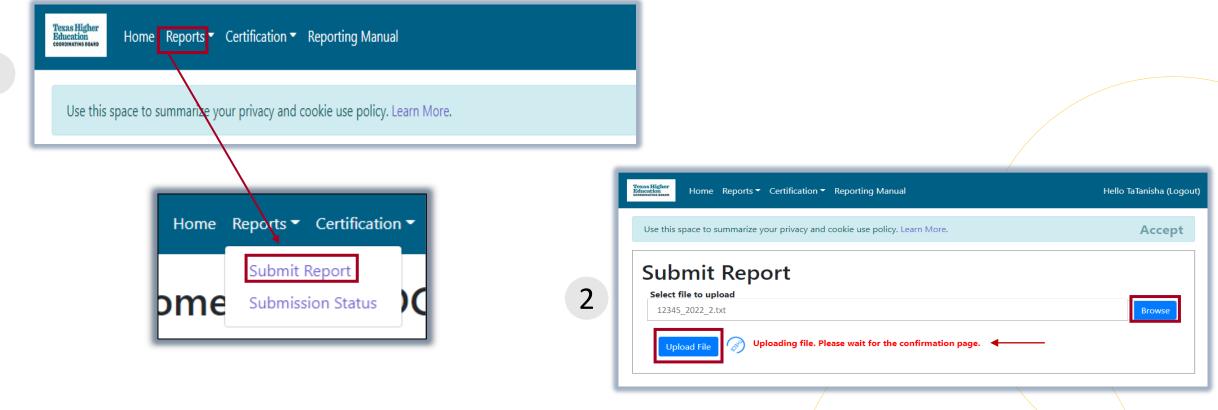

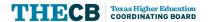

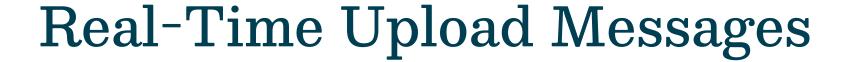

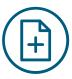

Successful Upload

**Upload Errors** 

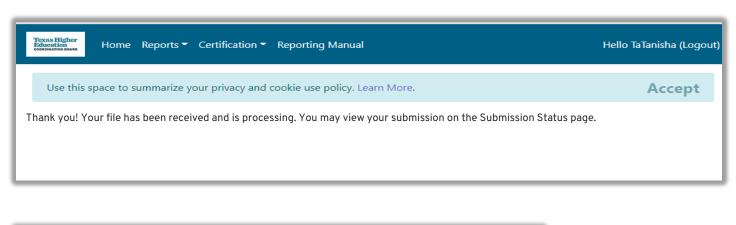

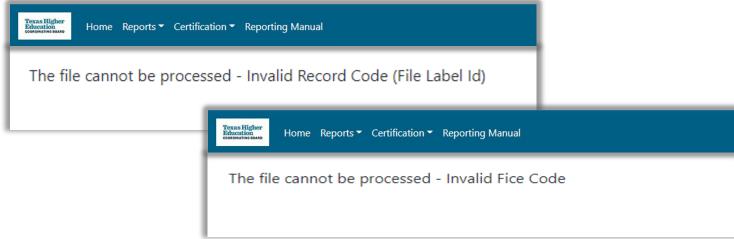

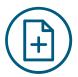

### **Submission Status**

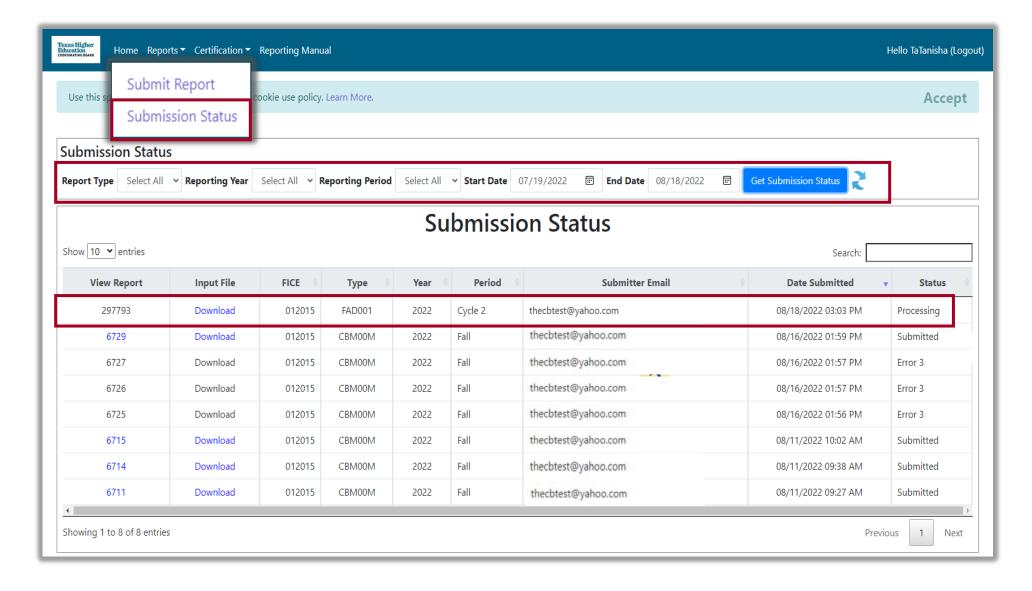

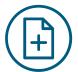

## Viewing Reports

- Error Report
- Reconciliation
- Program Comparison Report

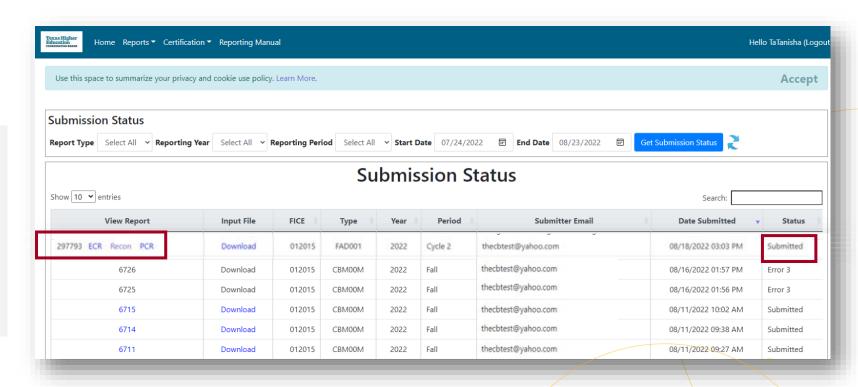

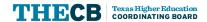

## Review/Download Reports

**Data Submission Portal** 

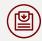

**Review Reports** 

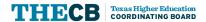

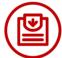

## Report Download Options

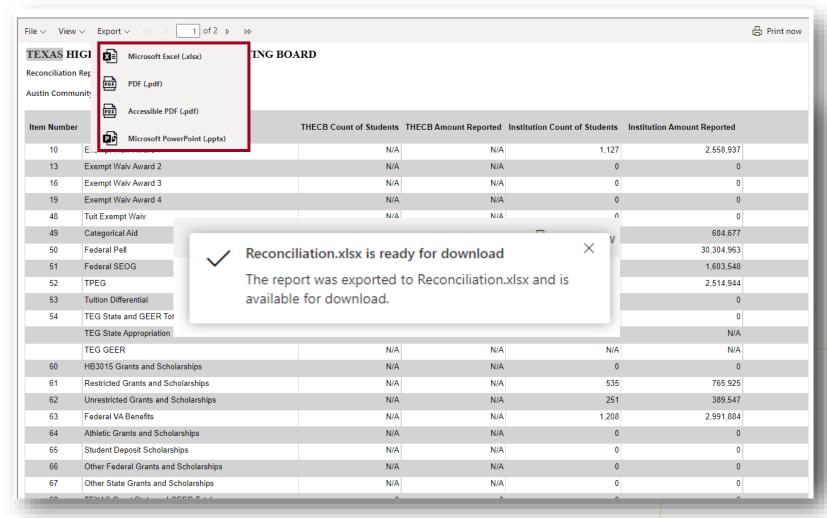

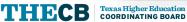

## Submit Justifications

**Data Submission Portal** 

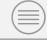

**Justifications** 

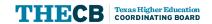

### **Certification Process**

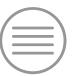

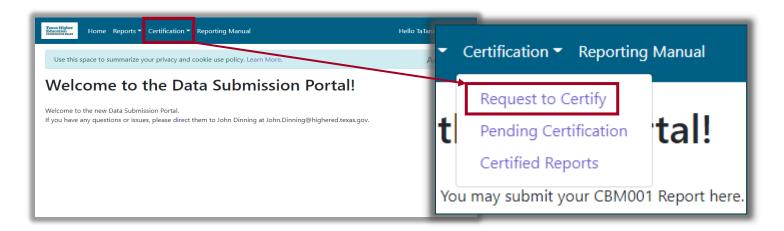

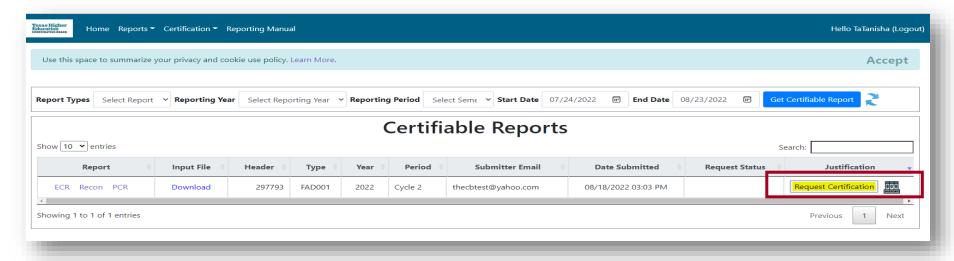

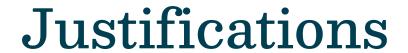

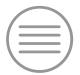

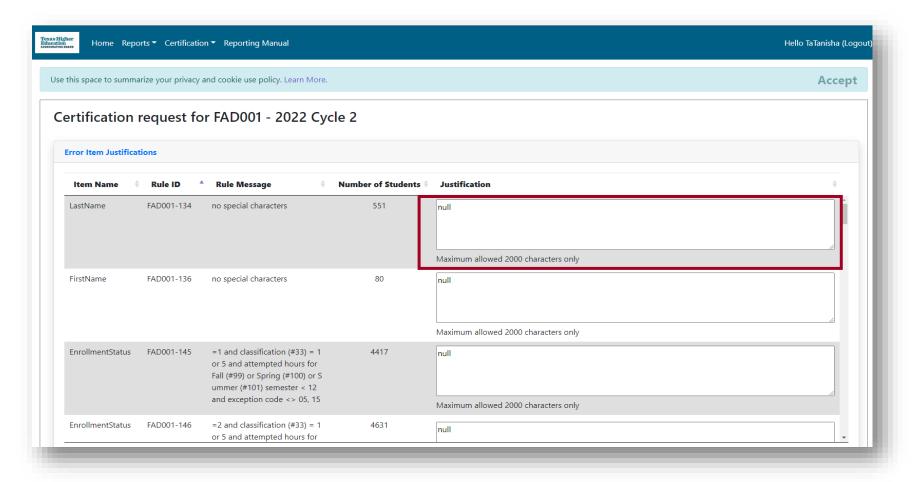

### Justifications continued

| Other Justifications:  Testing       |                           |
|--------------------------------------|---------------------------|
| Maximum allowed 2000 characters only |                           |
| Select file to upload select file    | Browse Cancel             |
| raft Request to Certify              | Print Draft Back to Resul |

## Validating/Certifying Reports

**Data Submission Portal** 

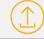

**Certifying Reports** 

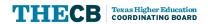

## Validating/Certifying

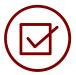

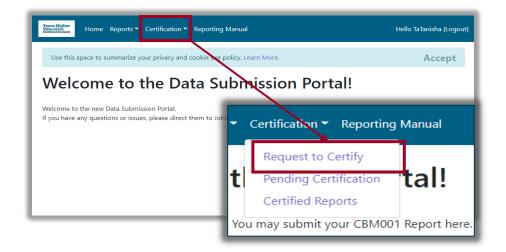

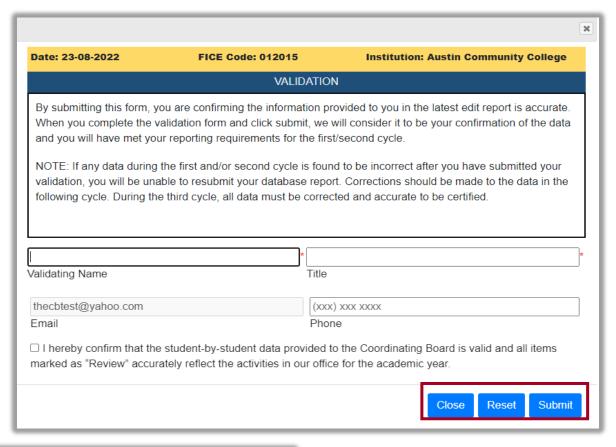

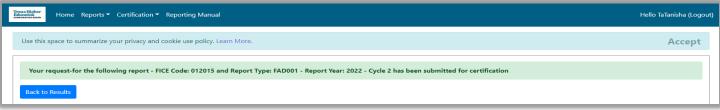

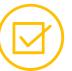

## Pending Certification

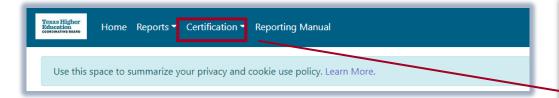

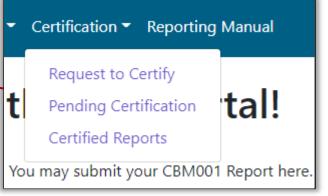

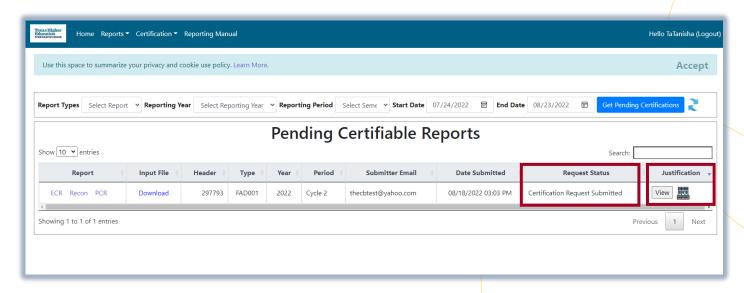

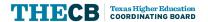

### 2023-24 Online TASFA

**Updates** 

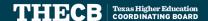

## Online TASFA Update

An announcement was sent Aug. 26 to communicate that the 2023-24 Online TASFA is delayed.

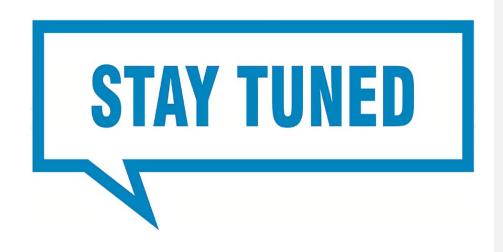

Extending the Online TASFA timeline will enable us to:

- provide adequate training to educators, students, and families; and
- improve data transmission with institutions

As we work to finalize the Online TASFA, we will alert stakeholders of new release dates and other milestones.

## TEXAS APPLICATION FOR STATE FINANCIAL AID (TASFA) SUBMISSION FLOW CHART

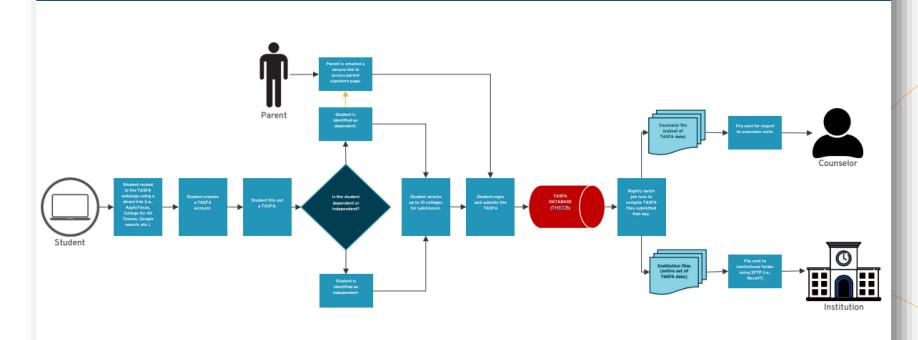

Texas Higher Education
COORDINATING BOARD

03/02/2022

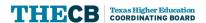

# File Layout and Test Files

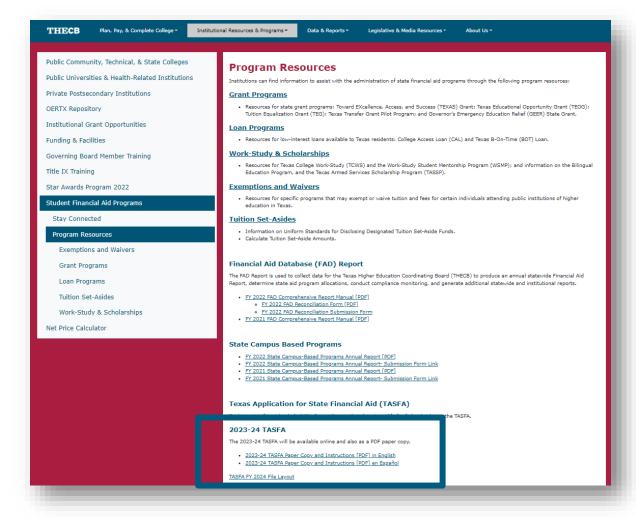

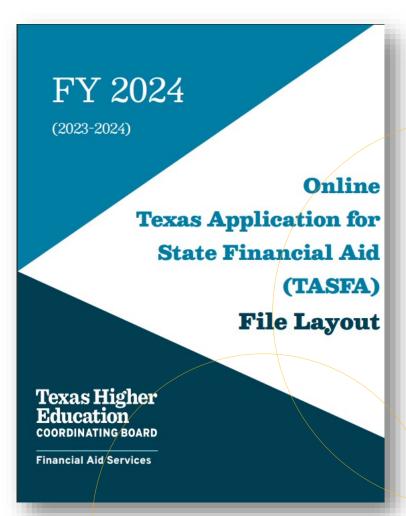

# File Layout and Test Files

### **Detailed Applicant Record**

| Field # | TASFA# | Start | End | Length | Field Name                                            | Valid Content                                                                                                    | Justified | Skip Logic                                                                                 |
|---------|--------|-------|-----|--------|-------------------------------------------------------|----------------------------------------------------------------------------------------------------|-----------|--------------------------------------------------------------------------------------------|
| 1.      | 1      | 1     | 30  | 30     | STUDENT LAST NAME                                     | <ul> <li>Numbers 0 to 9</li> <li>Uppercase letters A to Z</li> <li>Blank space(s)</li> <li>. (period)</li> <li>' (apostrophe)</li> <li>- (hyphen)</li> </ul> | Left      | Required                                                                                   |
| 2.      | 2      | 31    | 50  | 20     | STUDENT FIRST NAME                                    | <ul> <li>Numbers 0 to 9</li> <li>Uppercase letters A to Z</li> <li>Blank space(s)</li> <li>. (period)</li> <li>' (apostrophe)</li> <li>- (hyphen)</li> </ul> | Left      | Required                                                                                   |
| 3.      | 3      | 51    | 51  | 1      | STUDENT MIDDLE                                        | <ul> <li>Uppercase letters A to Z;</li> <li>or</li> <li>Blank</li> </ul>                                                                                     | Left      | Optional                                                                                   |
| 4.      | 4      | 52    | 59  | 8      | STUDENT DATE OF BIRTH                                 | MMDDYYYY                                                                                                    | Right     | Required                                                                                   |
| 5.      | 5      | 60    | 60  | 1      | STUDENT SOCIAL SSN,<br>ITIN, DACA OR N/A<br>SELECTION | 1 = SSN<br>2 = ITIN<br>3 = DACA<br>4 = N/A                                                                                                    | Right     | Required                                                                                   |
| 6.      | 5      | 61    | 69  | 9      | STUDENT SSN, ITIN,<br>DACA OR N/A<br>NUMBER           | o 001010001 to<br>999999999; or<br>Blank spaces                                                                                                    | Right     | Conditional Field  o If user selects the N/A radio button, the number field is greyed out. |

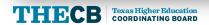

# File Layout and Test Files

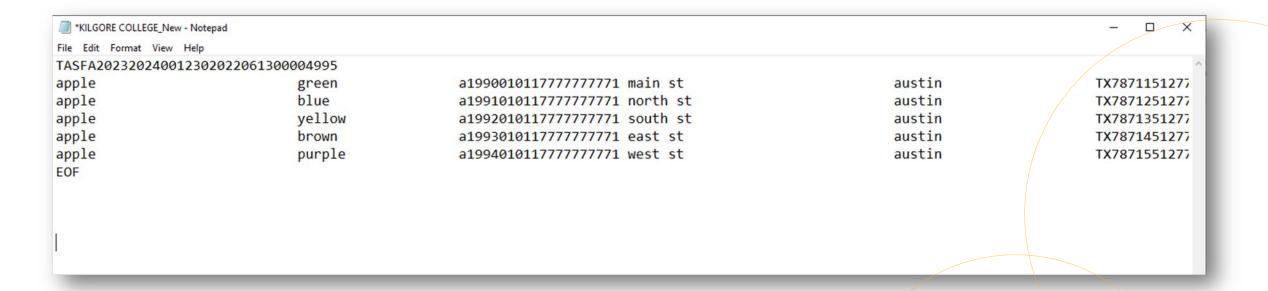

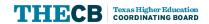

# Data File Processing

TASFA files will be sent daily through a secure file transfer protocol (SFTP) using the THECB's online portal, MOVEIT DMZ, to the institution's dedicated **TASFA\_Output** folder. In addition, a comprehensive report containing the award year, applicant name, email and submission date will be sent to institutions to help confirm submission status.

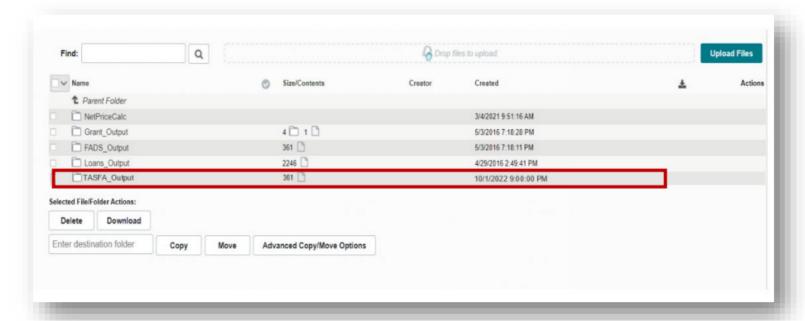

- Daily cumulative report for the award year
- Daily Fixed-length File
- Daily CSV File

# TASFA Home Page

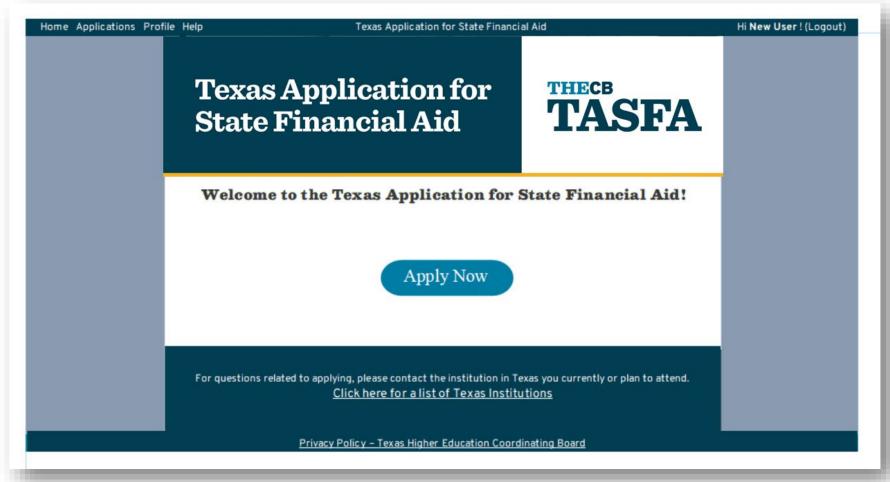

This depiction is a mock-up of the Online TASFA Portal

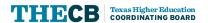

# **Application Page**

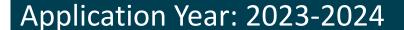

Before you start, please make sure you review the filing requirements to complete the Free Application for Federal Student Aid (FAFSA) by visiting <u>studentaid.gov</u> or by contacting the financial aid office at the institution you plan to attend for the 2023-2024 award year.

You do not need to complete both the FAFSA and TASFA

To being your 2023-2024 TASFA, click on the Start button below.

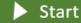

Mock-up of the Online TASFA Portal

- User will initially see a "Start" button.
- Once information has been entered, the button changes to "Resume" so the user can exit and return at a later point.
- After submission, the button changes to "Submit application to additional colleges".

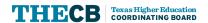

# **Instructions Section**

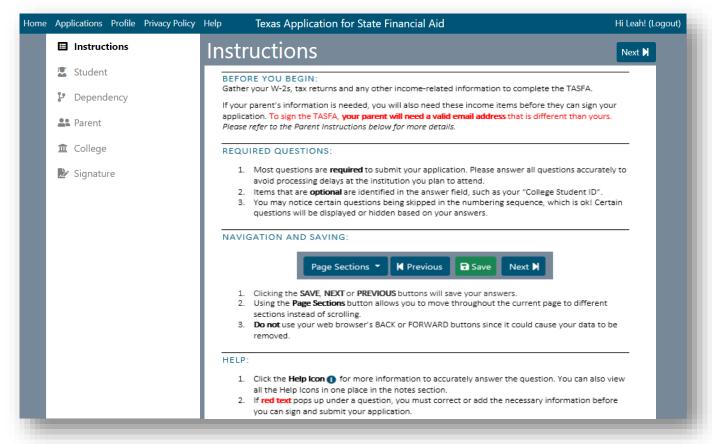

### Highlights

 Instructions are intended to prepare the user for the functionality they can expect to see while using the online form.

Mock-up of the Online TASFA Portal

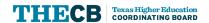

# **Student Section**

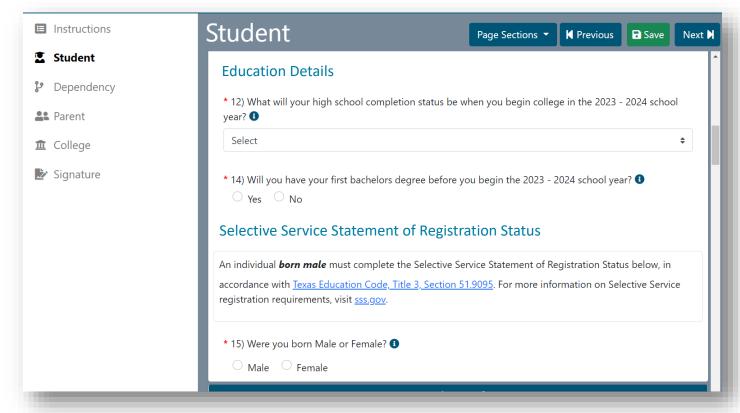

Mock-up of the Online TASFA Portal

- Student tab has skip logic built in to display or hide certain questions such as selective service and spouse information.
- High school information will be collected to ensure seniors are reported to the school district for graduation requirement purposes.

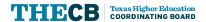

# **Dependency Section**

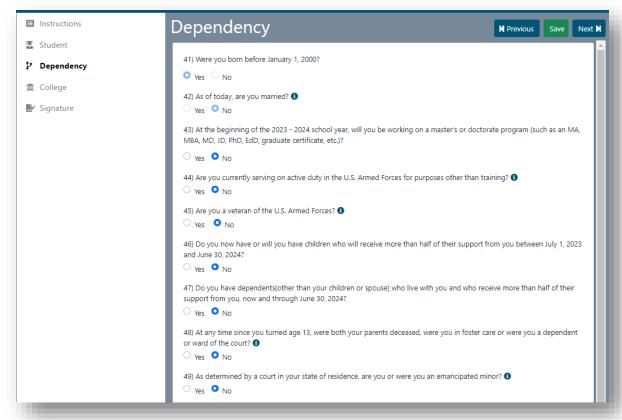

Mock-up of the Online TASFA Portal

- Certain questions are prepopulated based answers from on the Student section.
- Parent tab will appear or disappear depending on the responses.

# **Parent Section**

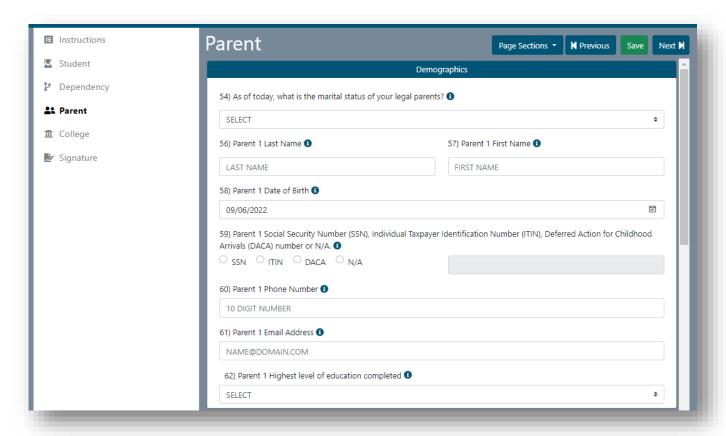

Mock-up of the Online TASFA Portal

- Skip logic is used if the parent is not married; Parent 2 will appear or stay hidden depending on the response.
- Parent must have an email different than the student's to eSign the TASFA.

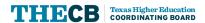

# **College Section**

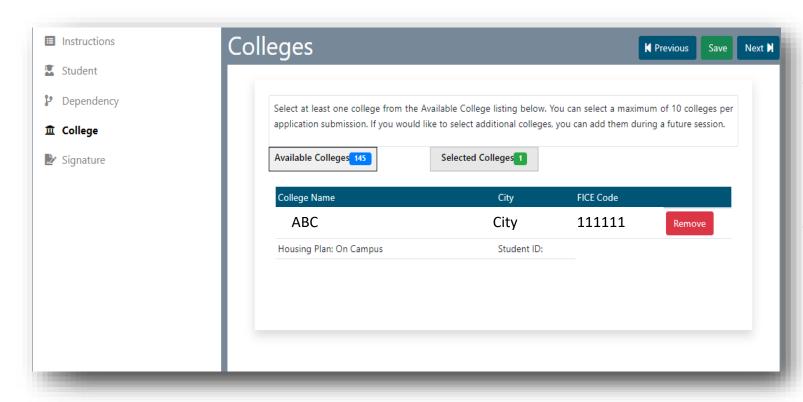

Mock-up of the Online TASFA Portal

- User can add up to 10 colleges per submission.
  - Housing status is required
  - College Student ID is optional.
- Available colleges listing will be updated as they are selected.
  - User can remove colleges prior to submission by clicking the Selected Colleges tab.

# **Signature Section**

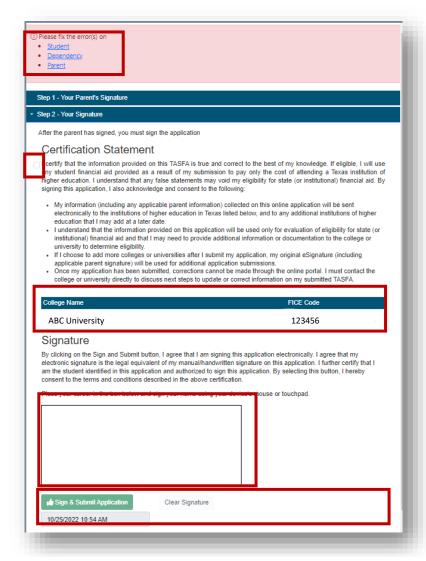

- Incomplete sections will show on a banner with hyperlinks to the applicable pages.
- Once all errors are clear, user can click the Certification Statement acknowledgment box
- Colleges selected will be displayed prior to signing.
  - User uses mouse or finger to add signature.
  - Click the green Sign & Submit Application

# **Signature Section**

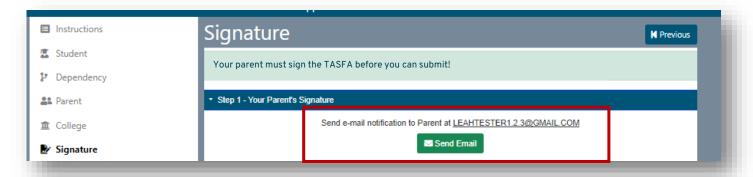

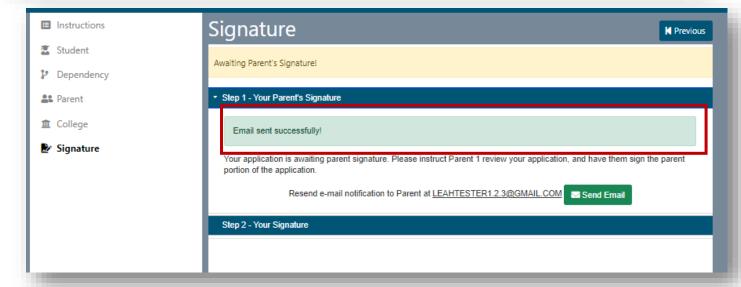

Mock-up of the Online TASFA Portal

- Once all fields are complete and validated, the student can send their parent a secure link to access and sign their application.
- The student can send a new link at any point up until the parent has signed.

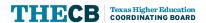

# Parent Access Link

**Identity Verification** 

\* Student Application ID

\* Student Date of Birth

MM/DD/YYYY 🖃

**d** Submit

\* Student Email

### TASFA Dear <insert parent name>, <insert name> has successfully started their 2023-24 Texas Application for State Financial Aid (TASFA)! In order for your student to submit their application, your signature is needed on the TASFA. To access and sign the application, please have the following items ready prior to clicking the secure link below. Student's Application ID Provided via email to your student or can be found on their TASFA "Profile" page Student's Email Address Must match the email on your student's TASFA Student's Date of Birth (DOB) Must match your student's TASFA Click here to start the parent signature process **Next Steps** Once you access the TASFA, please review the information entered by your student. If any information is incorrect, your student will need to log into their account to update this information prior to you signing the application. After you have reviewed the application, please click the certification box, and electronically sign the TASFA on the Signature section. · You and your student will both receive a confirmation email, and your student will need to log back into the sign and submit their application. Alert: Your secure link will expire after 48 hours. If the link in this email is inactive, your student can send you an email with a new secure link by navigating to the Signature section and clicking the "Send Email" button. If you have questions about the application process, please contact the college your student attends or plans to attend for assistance. Thank you, Texas Higher Education Coordinating Board Note: This email notification is only informational, so please do not reply to this automated

## Highlights

Parent clicks on the link in the email to launch a new browser to enter three specific student validation items to access the application to sign.

Mock-up of the Online TASFA Portal

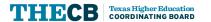

# Parent Signature

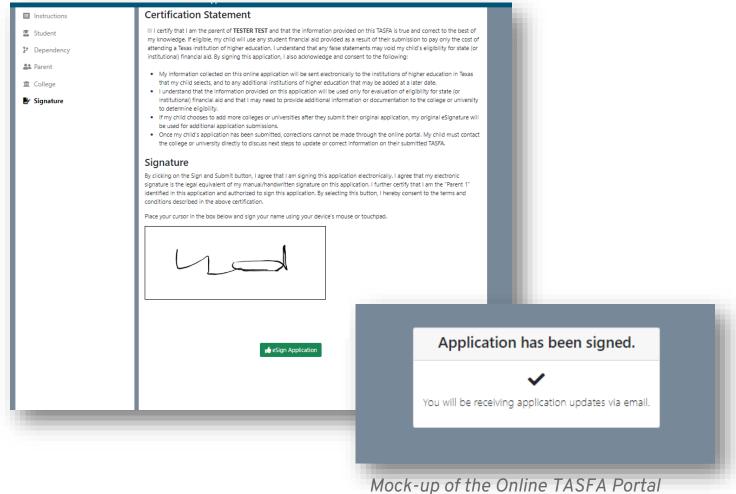

- Parent will have read-only access to the student's application.
- Once they are ready to sign, they go to the Signature section.
- Parent user can click the certification statement acknowledgment box and then uses mouse or finger to add signature, then clicks the green eSign button.

# **Signature Section**

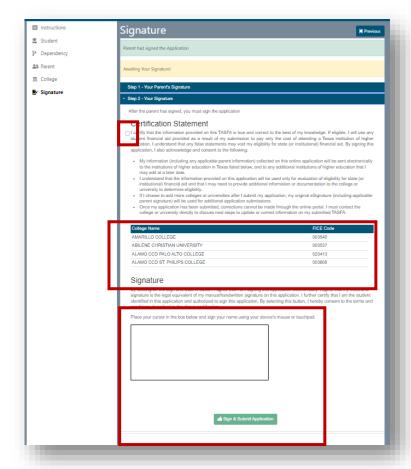

Mock-up of the Online TASFA Portal

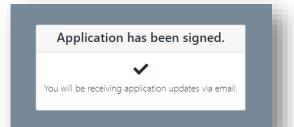

- User clicks certification statement box.
- Colleges should be displayed on the table prior to signing.
- Student signs with mouse or finger on touchpad.
- Clicks the green Sign & Submit Application.

### Application Year: 2023-2024

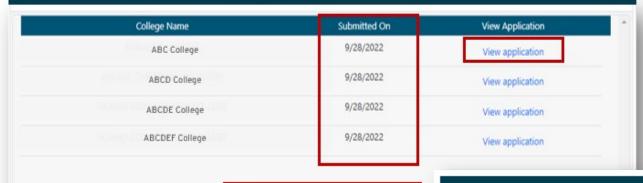

# **Printable Copy**

Submit Application to additional colleges

Mock-up of the Online TASFA Portal

| THO                                                                                                    | THECB                                                                                                    |                                                                                              |                                                                        |                                                                                                    |
|----------------------------------------------------------------------------------------------------|----------------------------------------------------------------------------------------------------|----------------------------------------------------------------------------------------------|------------------------------------------------------------------------|----------------------------------------------------------------------------------------------------|
| JULY 1, 2023 - JUNE                                                                                                    |                                                                                                    | ICIAL AID                                                                                    | Texas Higher Education<br>COORDINATING BOARD                           |                                                                                                    |
| The Texas Application for State aid programs administered by in                                                                                                    |                                                                                                    |                                                                                              |                                                                        | mine eligibility for state (or institutional) finan-                                                                                             |
| itudents classified as Texas resi<br>o complete the TASFA. To revie                                                                                                    | idents who are not eligible<br>tw the FAFSA filing requi<br>al application covers fede                      | e to apply for federal financ<br>irements, visit studentaid,<br>real and state financial aid | cial aid using the Free Applicatio<br>gov or contact the financial aid | in for Federal Student Aid (FAFSA) are encoural office at the institution you plan to attend for AFSA filling requirements, then you should sub- |
|                                                                                                    |                                                                                                    |                                                                                              |                                                                        | 15, 2023. It is important to complete and sub<br>or the most financial aid possible.                                                             |
| tems, refer to the TASFA Notes                                                                                                    | on pages 7-14. If you have                                                                                  | e further questions about                                                                    | this form, contact the financial                                       |                                                                                                    |
| Note: Personal information colle                                                                                                    |                                                                                                    |                                                                                              | ducational Rights and Privacy i                                        | Act (FERPA) of 1974.                                                                                                    |
| SECTION 1: ST                                                                                                    | UDENT INFOR                                                                                                 | MATION                                                                                       |                                                                        |                                                                                                    |
| DEMOGRAPHICS                                                                                                    |                                                                                                    | I a m a m                                                                                    |                                                                        | Tanana and                                                                                                    |
| 1. Last Name Tester                                                                                                    | E What is no - F-                                                                                           | 2. First Name Yest                                                                           | I) Individual Taxon as 14 - 15                                         | 3, Middle Initial<br>cation Number (ITIN), Deferred Action for                                                                                   |
| 4. Date of Birth 05/05/1990                                                                                                    |                                                                                                    | als (DACA) number?                                                                           | N), Individual Taxpayer Identifi<br>Or check N/                        |                                                                                                    |
| 6. Your permanent mailing ad                                                                                                    | dress number and street                                                                                     | t (include apt. number)                                                                      | 23 Testing Drive                                                       |                                                                                                    |
| 7. City Test City                                                                                                    | 8. State TX                                                                                                 |                                                                                              | 9. ZIP Code 12345                                                      | 10. Phone Number (123) 456-7891                                                                                                    |
| 11. Your Email Address testin                                                                                                    | g123@gmail.com                                                                                              |                                                                                              |                                                                        |                                                                                                    |
| EDUCATION DETAILS                                                                                                    |                                                                                                    | 10                                                                                           |                                                                        |                                                                                                    |
| What will your high school status be when you begin a school year?                                                                                                    |                                                                                                    | High School Diplom High School Equival (Skip to questions 13c)                               | lency Certificate (i.e., GED, HISE                                     | Homeschooled (Skip to question 14)  ET, etc.) None of these (Skip to question 14)                                                                |
| 13a. High School Name<br>(#applicable)                                                                                                    |                                                                                                    |                                                                                              |                                                                        |                                                                                                    |
| 13b. High School City<br>(f applicable)                                                                                                    | Y                                                                                                    |                                                                                              | 13c. HS State TX                                                       | 13d. HS ZIP code<br>(if applicable) 12345                                                                                                    |
| 14. Will you have your first bac                                                                                                    | chelor's degree before y                                                                                    | ou begin the 2023-24 sch                                                                     | nool year? Yes No                                                      |                                                                                                    |
| SELECTIVE SERVICE STA                                                                                                    |                                                                                                    |                                                                                              |                                                                        |                                                                                                    |
|                                                                                                    |                                                                                                    |                                                                                              | istration Status below, in acco                                        | rdance with Texas Education Code, Title 3,                                                                                                    |
| Section 51,9095. For more info                                                                                                    | ormation on Selective Se                                                                                    | ervice registration, visit s                                                                 | ss.gov.                                                                |                                                                                                    |
| 15. Were you born male or fem                                                                                                    | nale? Male X F                                                                                              | emale                                                                                        | •                                                                      | •                                                                                                    |
|                                                                                                    |                                                                                                    |                                                                                              |                                                                        |                                                                                                    |
|                                                                                                    | low:                                                                                                    |                                                                                              |                                                                        |                                                                                                    |
| 16. Please mark one option be                                                                                                    |                                                                                                    |                                                                                              | I was born mai                                                         | le and am EXEMPT from registration because                                                                                                    |
| 16. Please mark one option be                                                                                                    | ot required to register.                                                                                    | not currently required to                                                                    | (please briefly expl                                                   | le and am <b>EXEMPT</b> from registration because<br>ain why you are exempt in the box below.)                                                   |
| 16. Please mark one option be                                                                                                    | ot required to register.<br>under the age of 18, and                                                        | not currently required to r                                                                  | (please briefly expl                                                   |                                                                                                    |
| 16. Please mark one option be was born female and mill was born male and amill was born male and amill was born male and amill was born male and amill was born male and amill was born male and amill was born male and amill | ot required to register.<br>under the age of 18, and in<br>REGISTERED with the So                           |                                                                                              | (please briefly expl.                                                  | ie and am EXEMPT from registration because<br>ain why you are exempt in the box below.)                                                          |
| 16. Please mark one option be was born female and null was born male and am                                                                                                    | ot required to register.<br>under the age of 18, and in<br>REGISTERED with the So                           | elective Service.                                                                            | (please briefly expl.                                                  |                                                                                                    |
| 16. Please mark one option be was born female and mill was born male and amill was born male and amill was born male and amill was born male and amill was born male and amill was born male and amill was born male and amill | ot required to register.<br>under the age of 18, and in<br>REGISTERED with the So                           | elective Service.                                                                            | (please briefly expl.                                                  |                                                                                                    |
| 16. Please mark one option be was born female and null was born male and am I was born male and am I was born male and am                                                                                                    | ot required to register.<br>under the age of 18, and in<br>REGISTERED with the So                           | elective Service.                                                                            | (please briefly expl.                                                  |                                                                                                    |
| 16. Please mark one option be was born female and null was born male and am I was born male and am I was born male and am                                                                                                    | ot required to register.<br>under the age of 18, and<br>REGISTERED with the 5<br>over age 18. I am not regi | elective Service.<br>istered with the Selective :                                            | (please briefly expl.                                                  |                                                                                                    |

# Highlights

Student can go to the Applications page to:

- View the date submitted
- Print a copy of their submitted TASFA in PDF format.
- Add additional schools to submit.

# **Features**

 Application is dynamic so it will adjust to the device being used

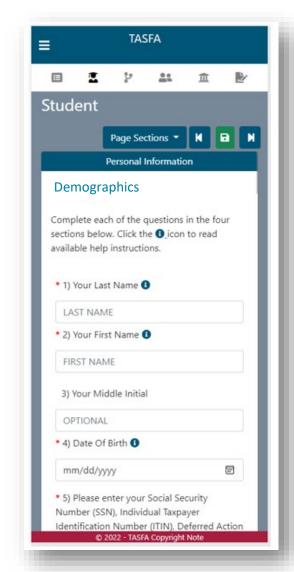

Mock-up of the Online TASFA Portal

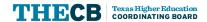

# **Features**

- Application is dynamic so it will adjust to the device being used
- Navigation buttons include an automatic "save" feature, so the user does not lose any completed progress.

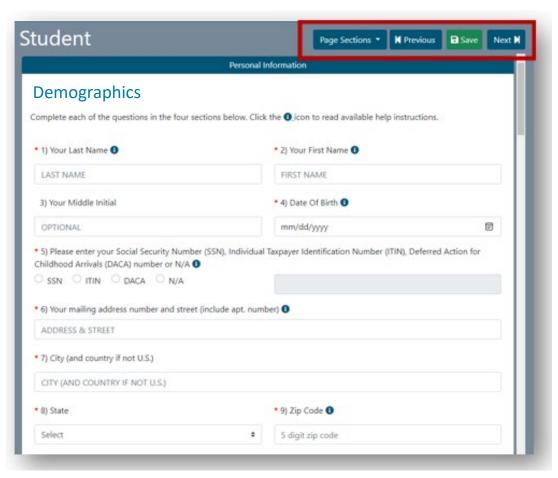

Mock-up of the Online TASFA Portal

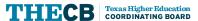

# **Features**

- Application is dynamic so it will adjust to the device being used
- Navigation buttons include an automatic "save" feature, so the user does not lose any completed progress.
- Help icons provide additional clarification and will be closely aligned with FAFSA.

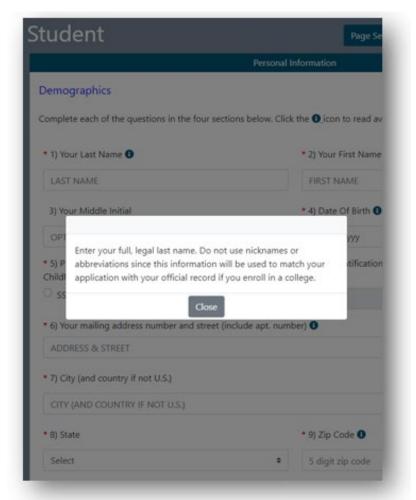

Mock-up of the Online TASFA Portal

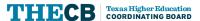

# Reminders, Updates, and Deadlines

# Coming Soon! FORWARD Loan Program

Future Occupations & Reskilling Workforce Advancement to Reach Demand (FORWARD) Loans will have several unique characteristics:

- A lower interest rate than the College Access Loan
- Borrowing limits and repayment will be tied to the manageable debt goal
- Eligibility tied to high-value/high-demand credentials

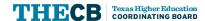

# Reminders, Updates, and Deadlines

### Reminders

New! FAD Reconciliation Form and Submission Link (FY 2022)

### **Updates**

• New! Latest News section on Student Financial Aid Programs website highlights upcoming alerts and reminders.

### **Deadlines**

- Deadline to submit 2021-22 (FY 2022) State Campus-Based Report 10/28
- Deadline to submit User Access Institutional Roles Survey 11/18
- Deadline to certify 2021-22 (FY 2022) FAD Cycle Three 12/5
- Deadline for legislators to nominate a student for TASSP extended 12/31

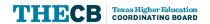

# Contact Student Financial Aid Programs

The following phone lines are available for borrowers and the public:

### **Borrower Services**

o Student Borrowers (Cosigners): (800) 242-3062

### Texas Financial Aid Information Center

o Public Line: (888) 311-8881

Contact Financial Aid Services in one of the following ways:

### FAS Institutional Phone Line

Institutions Only: (844) 792-2640

Submit inquiries online through the **CONTACT US** web form.

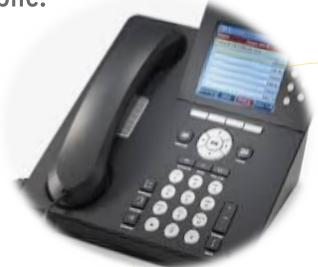

Phone Line
Hours of Operation:
Mon-Fri
8 a.m. to 5 p.m.
(Closed 12-1 daily)

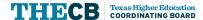

# Submit a CONTACT US

To ensure inquiries are routed correctly, complete these steps:

- Select "Institution" in Received From box.
- Enter the institution's full name.
- Always select "Financial Aid Question" as the Contact Reason.
- Describe your inquiry in 4000 characters or less.
- Provide the best direct phone number to reach you.

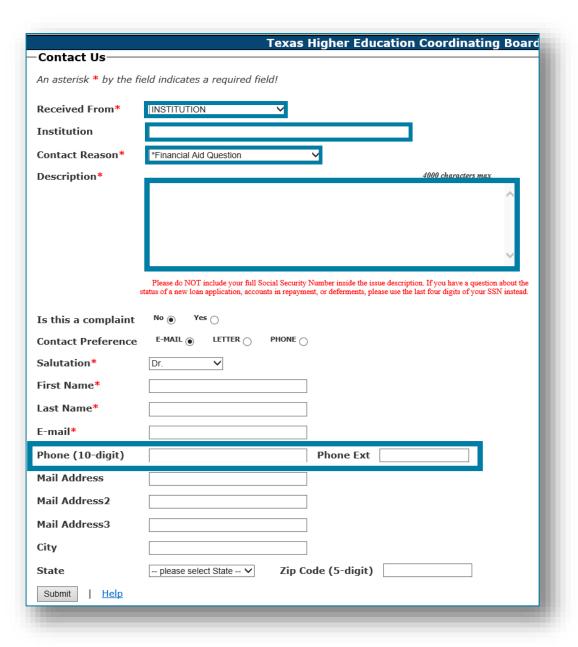

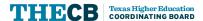

# Texas Higher Education **COORDINATING BOARD** Questions?